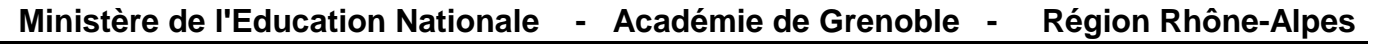

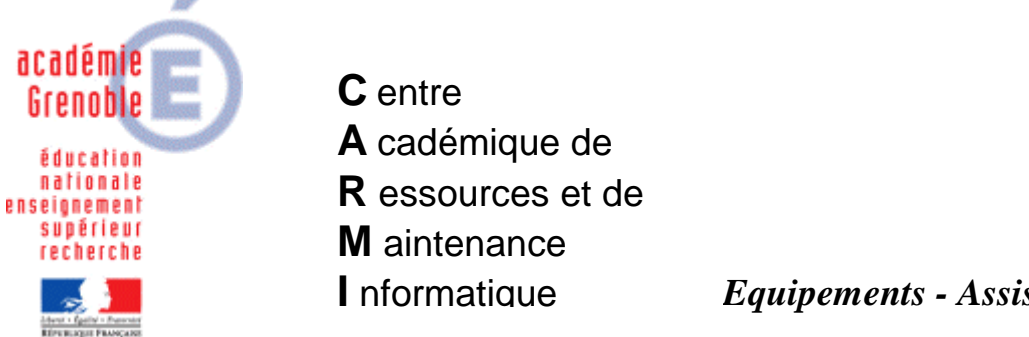

Le 07/02/06

*Equipements - Assistance - Maintenance*

Code fichier : Dvd\_Iso.doc

## Lancement d'un DVD avec daemon tools, depuis le serveur swincd, en utilisant VIc Media Player  $-1^{\text{ère}}$  version

Cette procédure décrit le lancement avec Vlc Media Player, à travers l'interface Harp, d'un DVD copié au format ISO sur le serveur Swincd.

Daemon tools doit être présent sur chaque station, et configuré avec la même lettre de lecteur (Y dans notre exemple)

1. Modifier le fichier Lanceur2.bat : Dans la ligne de commande call %4, rajouter %5

%1 correspond au nom du serveur de CD (Swincd, Tourcd) ou à l'adresse IP du serveur de CD

%2 correspond à l'image iso

%3 correspond au lecteur de lancement de l'exécutable

%4 correspond à l'exécutable

%5 correspondra au fichier ouvert par l'exécutable

rem ligne de commande a lancer : %4 %5 %6 %7 %8 %9 |rem je~lance<br>|call %4 %5

2. Déclarer le logiciel dans Harp : Exécutable : J:\Lanceur2\lanceur2.bat Paramètre : Swincd Clips.iso C: "\Program Files\VideoLAN\VLC\vlc.exe" Y:\video ts %1 %2 %3 %4 %5

Y est le lecteur configuré par Daemon Tools, sur la station, sinon il faut adapter le fichier lanceur2.bat